## **PROGRAMMAZIONE TASTIERA**

Per emettere documenti commerciali di reso e annullamento servono due tasti: VOID (annullo) e REFUND (RESO) Nella tastiera 23 tasti il tasto VOID è già presente, mentre occorre abilitare il tasto reso seguendo le

seguenti istruzioni.

3333 + CHIAVE + 29 Premere tasto STORNO Compare a display il codice 112 Inserire il codice RESO => 105 Confermare con tasto CONTANTE

Ora il tasto STORNO ha la funzione di RESO

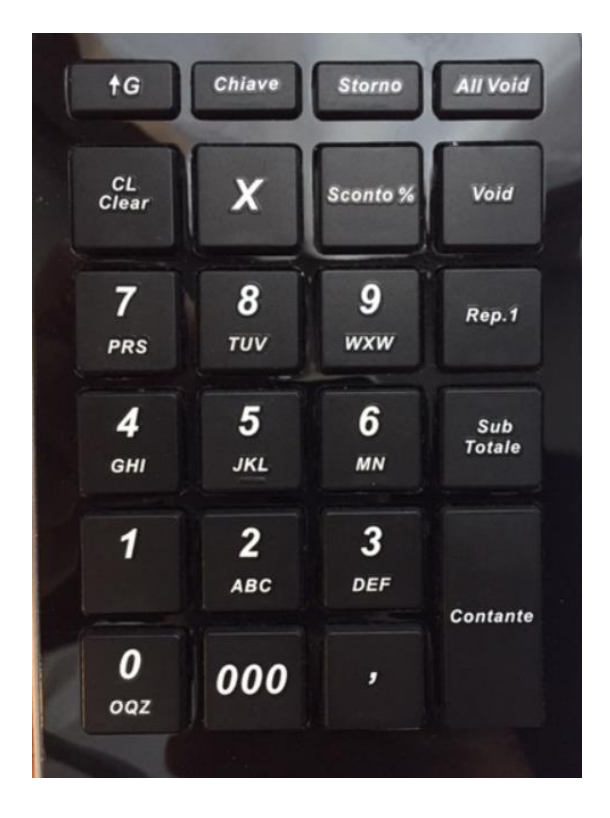

## **SEQUENZA PER RESO /ANNULLO**

premere: 2222 + CHIAVE + 91 sul visore compare

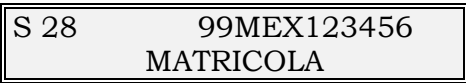

Con il FW 7.00 premere il tasto X per scegliere il modello di printer Epson MEX=FP81 MOD MEY=FP90 MOD SEA=FP90 SERVERT IEB=FP90 RT IEC=FP81 RT

Digitare il numero di matricola presente sul documento da rendere Premere contante

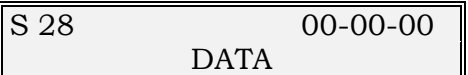

Inserire la data nel formato GG-MM-AA e premere CONTANTE

S 28 0000 NUMERO SCONTRINO

Inserire il numero scontrino presente nel documento originale seguito dal tasto CONTANTE

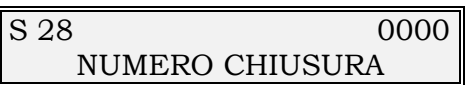

Inserire il numero di Chiusura ( se lo scontrino è stato emesso nella modalità Misuratore Fiscale 1983 inserire il numero di chiusura 1) presente nel documento originale seguito da:

- VOID per ANNULLO
- RESO per Reso prodotto

Nel caso di ANNULLO se il documento è presente nel registratore telematico sarà emesso un annullamento automatico, altrimenti, come per i resi, si docranno inserire "le vendite" che si vogliono annullare e/o Rendere

Terminare con tasto CONTANTE

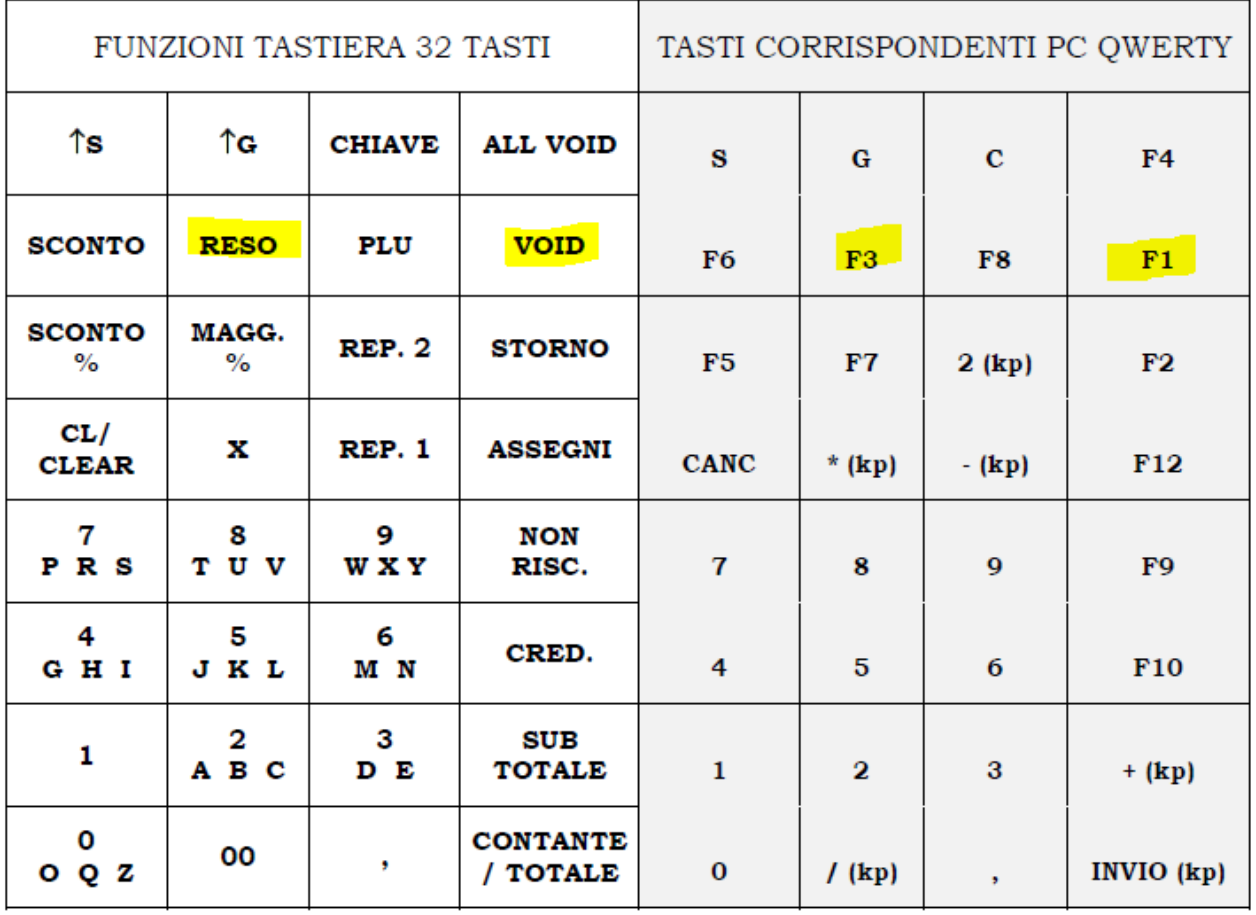

Im comingoods of togramme aumorica flowed).